# INSTRUKCJA INSTALACJI ORAZ KONFIGURACJI URZĄDZENIA INTERFEJS DIAGNOSTYCZNY LPG/CNG (USB)

## 1. Wymagania sprzętowe

- komputer klasy PC z portem USB

- system operacyjny Microsoft Windows '98/Me/XP/Vista/Windows7/8

- nie jest wymagane zewnętrzne zasilanie – interfejs jest zasilany z portu USB komputera PC

2. Instalacja sterownika

-wyłącz opcję automatycznego instalowania sterowników dla sprzętu (sterownik sprzętu instalujemy samodzielnie) - uruchom plik **sterownik** do pobrania z [WWW.LPG.AUTO.PL](http://WWW.LPG.AUTO.PL/) (zakładka download – plik AUTO-PERFEKT

Interfejs Std

-po zainstalowaniu uruchom ponownie komputer

-podłącz interfejs USB do komputera

- system operacyjny automatycznie wykryje urządzenie, które znajdziesz w **Menadżer urządzeń** w sekcji **Porty (COM i LPT)**

Nowe urządzenie będzie widoczne pod nazwą "Prolific USB-To-Serial Comm Port (COMx)" gdzie **COMx** jest portem na którym zainstalowano urządzenie ( patrz rys1).

 -wybierz urządzenie prawym przyciskiem myszy i przejdź do: **Właściwości Ustawienia Portu Zaawansowane** i zmień **Numer portu COM** na wymagany (najlepiej z zakresu 1 do 4, czyli taki który wymaga program do obsługi centralki)

- zatwierdź zmiany i koniecznie odśwież listę urządzeń lub uruchom ponownie komputer
- Jeśli wszystko jest ok czyli zmiany się udały to interfejs jest już zainstalowany i możesz przejś

#### do uruchamiania programu diagnostycznego (**PAMIĘAJ ABY NUMER PORTU W PROGRAMIE DIAGNOSTYCZNYM ORAZ W MENADRZEŻE URZĄDZEO BYŁY IDENTYCZNE**)

3. Sprawdzenie poprawności instalacji interfejsu

- 3.1 podłącz interfejs do komputera
- 3.2 uruchom plik **tester.exe**
- 3.3 wybierz w programie numer portu COMx (gdzie x jest numerem podanym w procesie instalacji czyli w Menedżerze urządzeń)
- 3.4 przy użyciu przewodu/spinacza itp. zwieramy w gnieździe interfejsu linie K i L (oznaczenia linii znajdują się przy dokumencie zakupu – wersja drukowana)

Jeśli wszystko jest poprawnie skonfigurowane i odpowiednie przewody zwarte (linie do transmisji danych), to podczas wpisywania teksu do programu tester.exe będziemy go obserwować na ekranie komputera

4. Zasady korzystania z interfejsu i bezpieczeństwo użytkowania

>> przewód do diagnostyki powinien być poprowadzony możliwie najkrótszą drogą z komory silnika na zewnątrz w maksymalnej odległości od przewodów wysokiego napięcia (ma to na celu zminimalizowanie występujących silnych zakłóceń mogących zrywać transmisję)

>> diagnostyka pojazdów ze względu na Państwa bezpieczeństwo powinna być prowadzona jedynie przez wykwalifikowane osoby

>> interfejs przeznaczony jest do użytku wewnątrz pomieszczeń w temp. 0-40 stopni C (przechowywanie od -40 do +70)

>> przed użyciem należy sprawdzić czy nie ma uszkodzonych przewodów w interfejsie jak i w instalacji elektrycznej pojazdu

>> w razie zaistniałych uszkodzeń nie należy przeprowadzać diagnostyki do momentu ich usunięcia

>> interfejs podłączamy do gniazda diagnostycznego pojazdu przy wyłączonym zapłonie

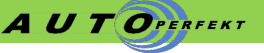

# **WWW.LPG.AUTO.PL AUTO-PERFEKT POCZESNA TEL 792-550-519**

## **Kabel numer 1 AC** STAG 100, 150, XL **AG** RAZMUS, SIROCCO **AGIS** CAN, OBD **APROJEKT** ROXI **BIGAS** ELC '92, ELC PEGASO, SGIS, SGIS N **CAR-GAS** I SOLARIS **D.T. GAS DATEC BASIC, DATEC SUPER, GAS-TECH ELPIGAZ** LEONARDO, MILENIUM, NICOLAUS/2004, STELLA/ ELIZA, VOILA PLUS **EMMEGAS ICS-03 ESGI** 2, ESGI 2, ESGI 2, ESGI 2, ESGI 2 **EUREKA EUREKA EUREKA EUREKA EUREKA EUREKA (sekwencyjny wtrysk gazu) EUROPEGAS CONSUMING A CONSUMING A CONSUMING OSCAR** N, VECTOR **KING** KING **KME KME AKME**, BINGO, BINGO M, BINGO S, DIEGO, DIEGO G3 (wszystktie do 04. **LANDI RENZO** LAMBDA CONTROL SYSTEM A/1-V05-ER, BLuE **LECHO** AGNES, MAXI-LAMBDA **LO.GAS** LO.GAS **OMVL** DREAM XXI N **PROTEC DIGITAL A A A ORION** A U TOPERFEKT ROMANO **AU PERFEKT RIS, RISN TAMONA** *PROGAS* **TARTARINI** Sequential = Black Ecu **V-TEC** V-TEC **VERSUS**<br> **ZAVOLI**<br> *VERSUS*<br> *ALISEI* **ZAVOLI** ALISEI N, ZAVOLI N, REGAL

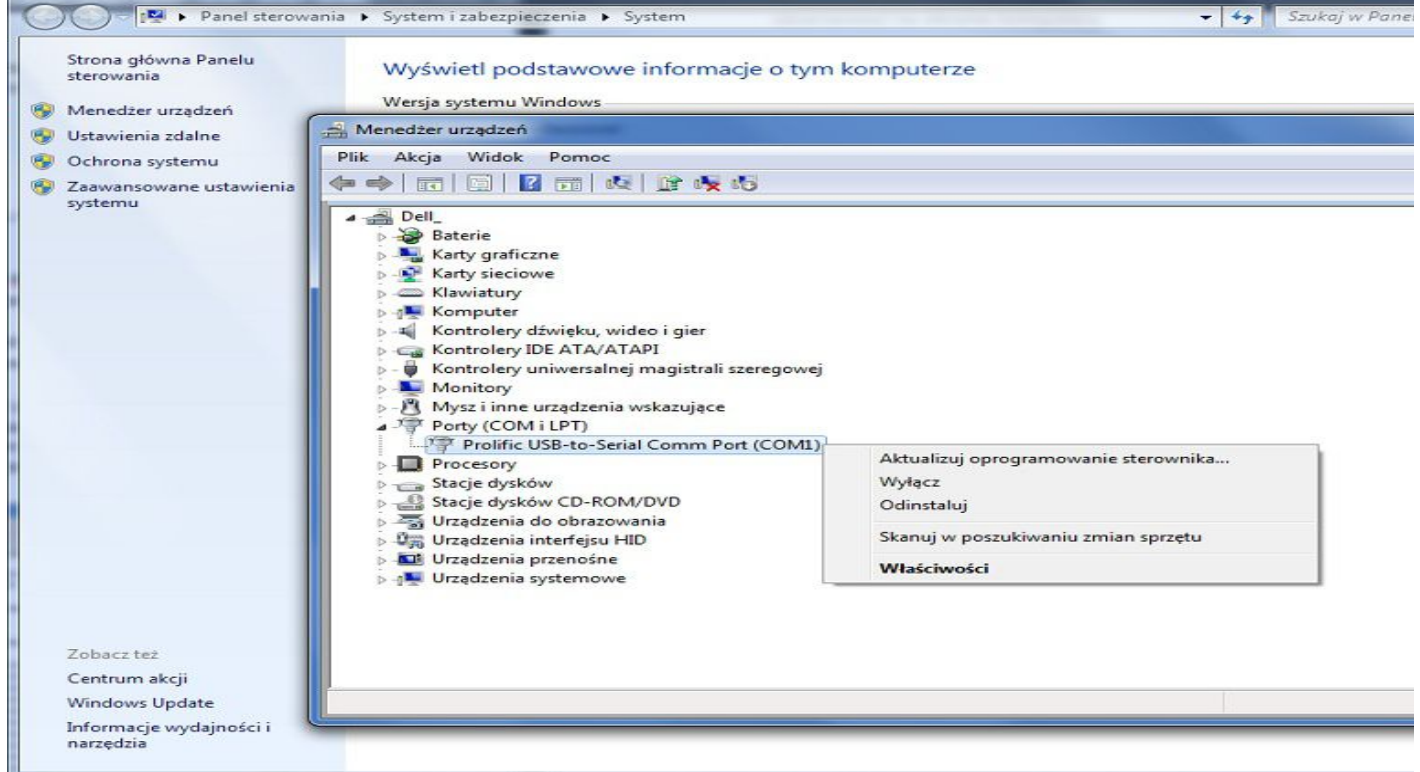